## **Organization of the PACU View**

The PACU View tab is organized into 3 different sections.

These sections are

- 1. **Navigator** window
- 2. **View** window
- 3. **Filter and Seeker** window

## **Navigator Window**

The Navigator window is located along the left side of the tab.

The Navigator window is made up of a number of sections.

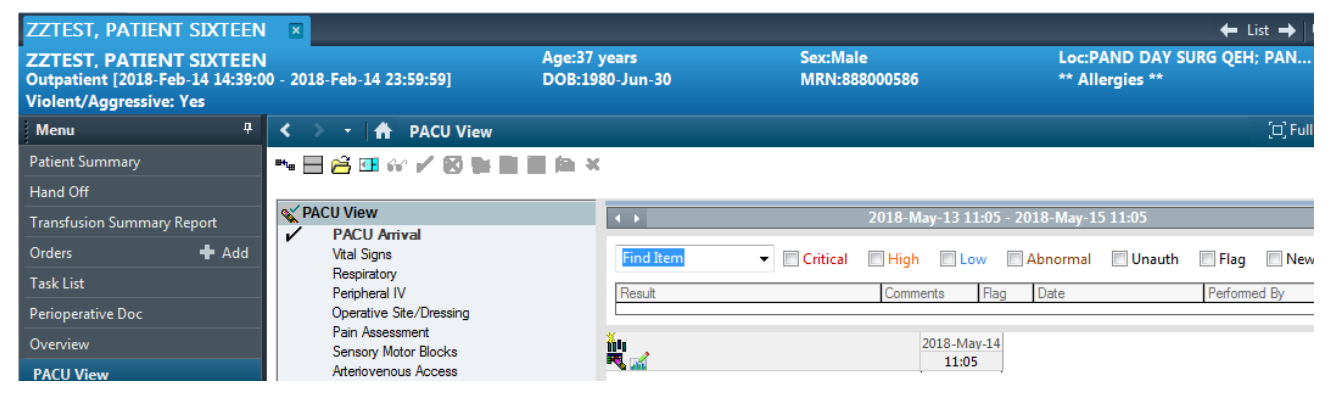

## **View Window**

The View window

- is located along the right side of the tab.
- is used to actually add, modify, unchart and work with the results that are charted.

The actual window view is made up of several sections. These sections are:

- Time Scale
- Sections
- Sub-sections
- Calculation

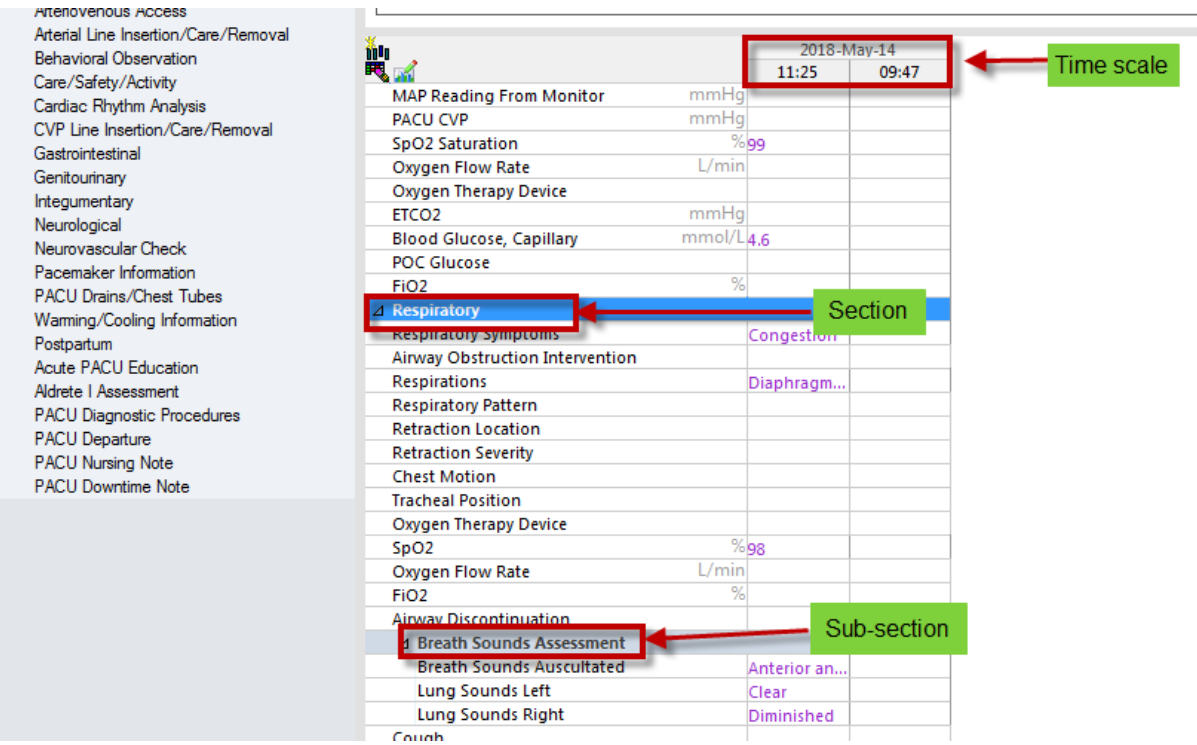

**Time Scale** –when the assessment data was charted,

**Sections** – are areas that contain system/assessment-specific data. For example, respiratory system

**Sub-sections** – are sections found within the main sections. Breath sounds assessment is a sub-section of the Respiratory section.

**Calculation** – refers to a small icon, or picture, that resembles a green calculator. This symbol will appear beside the Event Set name where a calculation is completed automatically by the computer. For example the Aldrete Score will automatically populated

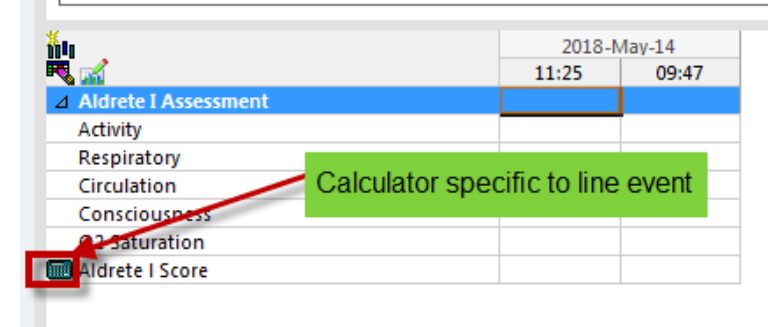